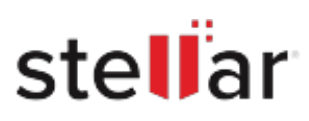

# **Stellar** Repair for Video

## Steps to Install

### **Step 1**

When Opening Dialog Box Appears Click Save File

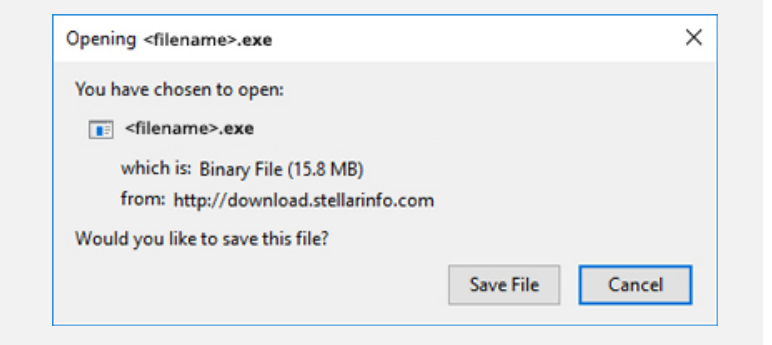

#### **Step 2**

When Downloads Windows Appears Double-Click the File

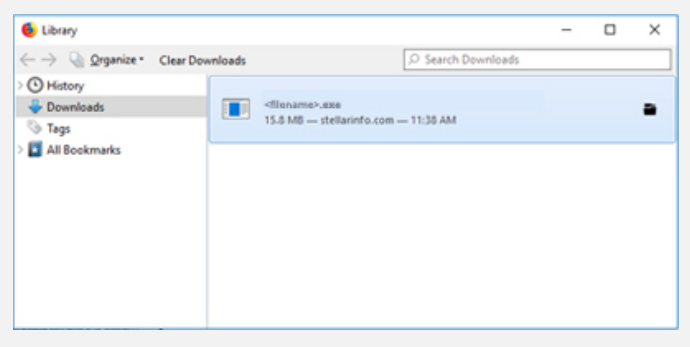

#### **Step 3**

When Security Warning Dialog Box Appears, Click Run

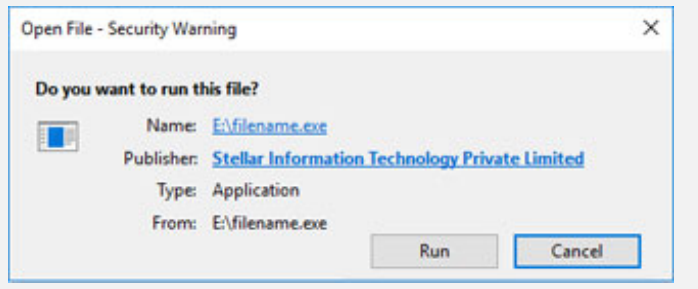

#### **System Requirements:**

Processor: Pentium Processors

Operating Systems: macOS Monterey, Big Sur 11, Catalina 10.15, Mojave 10.14, 10.13, 10.12 & 10.11